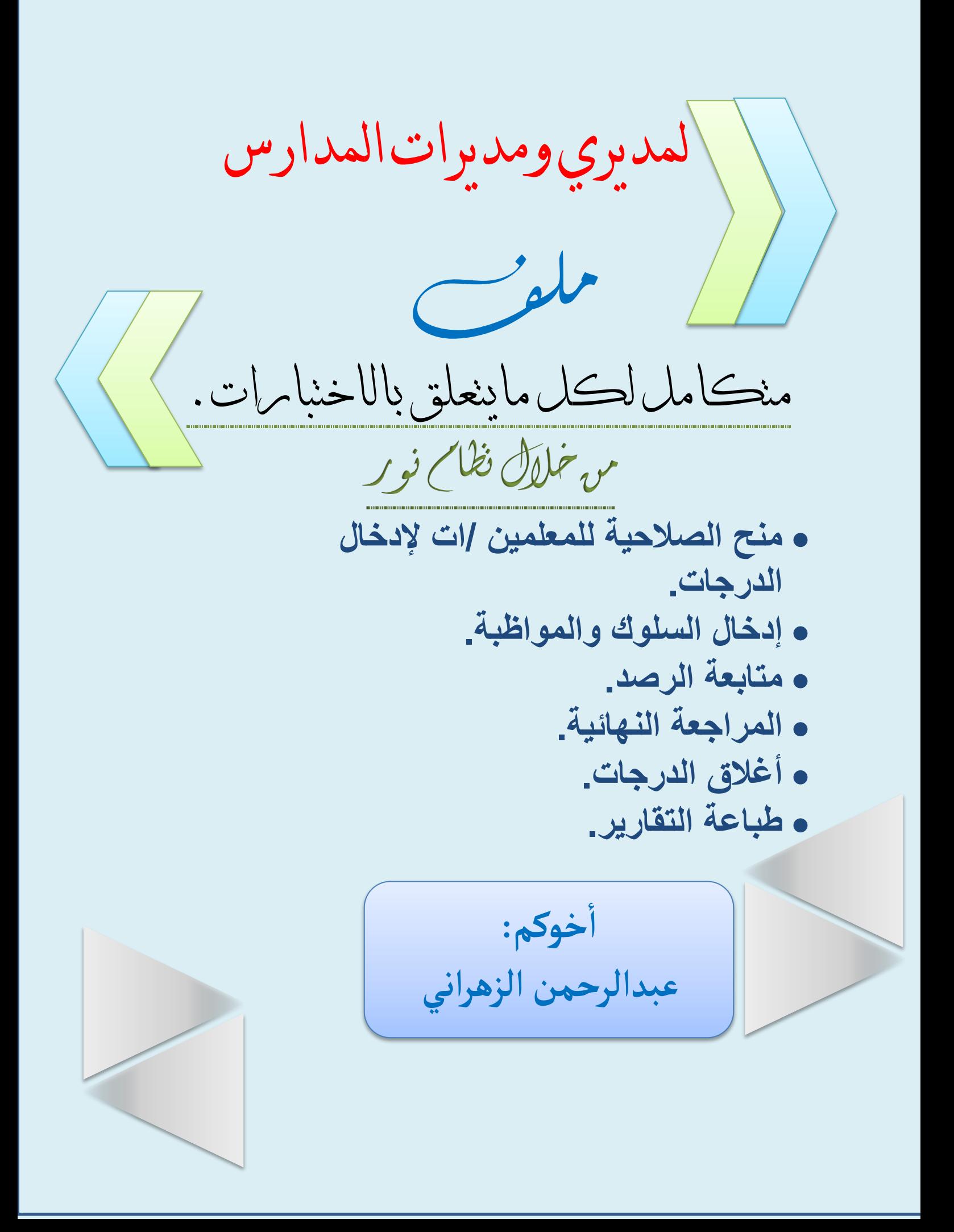

# **المرحلة االبتدائية**

أخوكم/عبدالرحمن الزهراني

**-1سرعة إنهاء وضع الطالب/ات المعلقين في نظام نور بسبب النقل من أو إلى المدرسة إما بالرفض أو القبول وعدم تركهم معلقين في النظام ، حيث إن وجود طالب وطالبات معلقين يمنع اعتماد المهارات وإغالق الدرجات وبالتالي تأخر نتيجة المدرسة. -2منح الصالحية للمعلمين/ات إلدخال الدرجات ، وذلك من حساب مدير/ة المدرسة. -3إدخال السلوك والمواظبة للطالب/ت من الصف الثالث إلى السادس االبتدائي.**

> **-4إدخال الدرجات: ( االختبارات ، الدرجات ، إدخال الدرجات.(**

**-5متابعة الرصد. -6متابعة رصد الدرجات.**

**-7المراجعة النهائية للطالب الغير مجتازين: يتم استخراج بيانات المراجعة النهائية من النظام اإللكتروني من خالل ايقونة درجات المراجعة. تشمل المراجعة المواد التي لم يحصل فيها الطالب على النهاية الصغرى بغض النظر عن الدرجات.**

### **-8 إغالق الدرجات من :**

**( االختبارات ، إغالق الدرجات(**

**مع ضرورة متابعة تقرير البيانات المفقودة ومعالجتها في نفس الصفحة.**

**-9 طباعة التقارير نتائج الطالب :**

**( تقارير ، تقارير الطالب ، إشعار نتيجة الطالب نهاية الفصل الدراسي.(**

**-10تعد سجالت نتائج المدرسة )المبيضات(**

**نهاية العام الدراسي وتحفظ في المدرسة ورقياً وإلكترونياً ، وتعتبر سجالت النتائج عهدة دائمة عند مدير المدرسة.**

#### **المرحلة المتوسطة**

أخوكم/عبدالرحمن الزهراني

**-1التأكد من عدم وجود طالب في النظام حالة سجالتهم مستمرين بالدراسة وهم غير مرتبطين بفصل. -2التأكد من عدم وجود طلبات نقل للطالب معلقة بالنظام من أو إلى المدرسة. -3منح الصالحية للمعلمين/ات إلدخال الدرجات ، وذلك من حساب مدير/ة المدرسة. -4التأكد من إدخال جميع اعمال السنة ونهاية الفصل لجميع الطالب.**

> **-5متابعة رصد درجات الفترة: ( التقارير ، تقارير الدرجات ،متابعة رصد الفترة( -6التأكد من رصد جميع الدرجات.**

**-7متابعة الرصد: )التقارير ،تقارير الدرجات ، متابعة رصد درجات المواد(**

**-8يمكن مراجعة درجات أعمال السنة: ( التقارير ، تقارير الدرجات ، كشف مراجعة درجات أعمال السنة.**

**-9المراجعة النهائية للطالب الغير مجتازين: يتم استخراج بيانات المراجعة النهائية من النظام اإللكتروني من خالل ايقونة درجات المراجعة. تشمل المراجعة المواد التي لم يحصل فيها الطالب على النهاية الصغرى بغض النظر عن الدرجات.**

**-10 احتساب درجات السلوك والمواظبة .**

**-11 إغالق درجات الطالب في الفصل الدراسي الثالث بعد المراجعة والتأكد من صحة الرصد ويكون من خالل ) االختبارات ، إغالق الدرجات( مع ضرورة متابعة تقرير البيانات المفقودة ومعالجتها في نفس الصفحة ويمكن إرسال رسالة نصية عبر نظام نور للمدارس المفعلة لخدمة الرسائل عبر النظام بعد إغالق الدرجات للطالب وأولياء أمورهم للدخول على النظام واالستعالم عن النتائج من خالل )االختبارات ،إغالق إدخال الدرجات ، إرسال رسالة(.**

**-12 طباعة نتائج الفصل للطالب من ) تقارير ، تقارير الدرجات ، إشعار نتيجة الطالب نهاية الفصل الدراسي. -13تعد سجالت نتائج المدرسة )المبيضات(: نهاية العام الدراسي وتحفظ في المدرسة ورقياً وإلكترونياً ، وتعتبر سجالت النتائج عهدة دائمة عند مدير المدرسة.**

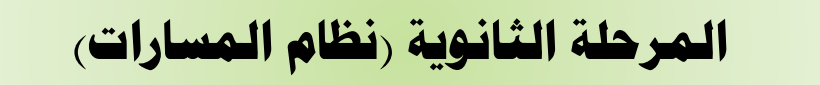

أخوكم/عبدالرحمن الزهراني

**-1التأكد من عدم وجود طالب في النظام حالة سجالتهم مستمرين بالمدراسة وهم غير مرتبطين بفصل. -2التأكد من عدم وجود طلبات نقل للطالب معلقة بالنظام من أو إلى المدرسة. -3منح الصالحية للمعلمين/ات إلدخال الدرجات ، وذلك من حساب مدير/ة المدرسة. -4التأكد من إدخال جميع درجات اعمال السنة ونهاية الفصل لجميع الطالب. -5متابعة الرصد.**

**-6المراجعة النهائية للطالب الغير مجتازين:**

**الدخول على )التقارير ، تقارير نظام المسارات ، كشف مراجعة/ مسودة( ستظهر الدرجات التي بحاجة للمراجعة باللون األحمر. تشمل المراجعة المواد التي لم يحصل فيها الطالب على النهاية الصغرى بغض النظر عن الدرجات.**

**-7 احتساب درجات السلوك والمواظبة .**

**-8 إغالق درجات الطالب في الفصل الدراسي الثالث ويكون من خالل**

**) االختبارات ، إغالق الدرجات(**

**مع ضرورة متابعة تقرير البيانات المفقودة ومعالجتها في نفس الصفحة ويمكن إرسال رسالة نصية عبر نظام نور للمدارس المفعلة لخدمة الرسائل عبر النظام بعد إغالق الدرجات للطالب وأولياء أمورهم للدخول على النظام واالستعالم عن النتائج من خالل )االختبارات ،إغالق إدخال الدرجات ، إرسال رسالة(.**

**-9 طباعة نتائج الفصل للطالب من ) تقارير ، تقارير الدرجات ، إشعار نتيجة الفصل( بعد إغالق الدرجات. -10حفظ نتائج الطالب : )تقارير ، تقارير الدرجات ، إشعار درجات الفصل( لجميع الصفوف وتحفظ إلكترونياً مع حفظ األصل في ملفات الطالب والطالبات.**

**-11حفظ نسخ من اإلحصائيات والتقارير عن نتائج الطالب.**

**-12 تعد سجالت نتائج المرسة )المبيضات(: بنهاية كل فصل دراسي وتحفظ في المدرسة ورقياً وإلكترونياً ، وتعتبر سجالت النتائج عهدة دائمة عند مدير المدرسة.**

**-13مراجعة أوراق إجابات الطالب بعد إعالن النتائج لمن يرغب بذلك.**

**المرحلة الثانوية )نظام المسارات(**

أخوكم/عبدالرحمن الزهراني

**-1يفضل عمل جدول االختبارات النهائية على نظام نور**

**من )التسجيل ، جدول االختبارات النهائية( للتأكد من عدم وجود تعارض في الجدول لدى الطالب بشرط عدم اختيار تجاوز التعارض اثناء تسجيل الطالب والطالبات سابقاً لضمان ظهور تعارضات الجدول.**

**-2 التأكد من تسجيل جميع المواد لجميع الطالب والطالبات من خالل )تقاريركشوف ، كشف بأسماء الطالب الغير مسجلين في الفصل( مع التأكد من مسميات المقررات والتأكد من المسارات التخصصية للطالب.**

**-3التأكد من تثبيت جميع جداول الطالب**

**من )التسجيل ، عرض قائمة الطالب المسجلين في الفصل( والتأكد من وجود عبارة )تم الموافقة على التسجيل( أمام كل طالب ، ومن ال تظهر لديه هذه نقوم بعمل )تثبيت( بالدخول على الجدول المدرسي للطالب.** **-4رصد جميع الدرجات من**

**)االختبارات ، الدرجات( اختيار المقرر والشعبة ثم الضغط على أيقونة الدرجات ثم نضع عالمة )صح( عند رقم الطالب لتنشيط خانة الرصد.**

**-5طباعة كشف مطابقة الدرجات لكل مقرر للمراجعة والتدقيق: من )تقارير ، كشوف ، كشف مطابقة الدرجات( مع مراعاة إن المراجعة النهائية تشمل جميع المقررات التي لم يحصل فيها الطالب على النهاية الصفري بغض النظر عن الدرجات.**

**-6التأكد من حالة الحضور عند إدخال الدرجات ،** الطالب الغائب <mark>(راسب لتغيبه) والطالب الذي</mark> لديه حرمان (محروم) مع **مالحظة عدم طي قيد أي طالب في نظام نور.**

**-7بعد االنتهاء من الرصد والمراجعة يتم إغالق الدرجات لكل مادة من : )االختبارات الدرجات ، الموافقة على الدرجات( ولن تتم الموافقة مالم تستكمل رصد جميع الخانات ومن ثم الموافقة على جميع الدرجات المدخلة لجميع الشعب.**

**-8في حالة رصد الدرجات من حساب المعلم: يتم أوالً منح الصالحية إلدخال الدرجات لهم من حساب مدير المدرسة.**

**-9 لعمل تخريج للطالب الخريجين في هذا الفصل يجب الدخول على صفحة الطلبة:الخريجين من ) االختبارات الطلبة الخريجون ( ومن رابط الطلبة المتوقع تخرجهم يتم تحديد الطالب الذين استكملوا الساعات المقررة للتخرج وعمل حفظ، في حالة ظهور اسم الطالب في صفحة المتوقع تخرجهم وعدم ظهوره في صفحة الخريجين يكون السبب إما عدم استكمال المقررات أو لم تتم الموافقة على أحد المقررات ، ولمعرفة المواد المتبقية للطالب أو الطالبة من ) تقارير اإلحصائية ، كشف المقررات المتبقية على مستوى الطالب(.**

**-10التأكد من استكمال تدقيق بيانات الطالب والطالبات المتوقع تخرجهم في نظام نور.** **-11 يمكن لمدير المدرسة متابعة الرصد في نظام نور من خالل:**

- **تحويل صالحية إدخال الدرجات إلى مدير المدرسة ثم الدخول على االختبارات الدرجات والتأكد من رصد المواد.**
	- **من التقارير ، كشوف المبيضات ، اختر الفصل الدراسي ، عرض ، تصدير ملف Pdf أو Excel.**

**-12طباعة المبيضات من:**

**)التقارير ، كشوف ، المبيضات ، اختر الفصل الدراسي ، عرض ، تصدير ملف .Pdf**

**-13الدخول على صفحة )اإلعدادات ، إعدادات آخر ، نشر كشوف الدرجات ، نعم ثم حفظ( حتى تظهر النتيجة على صفحة مستخدم الطالب.**

**-14لتعديل الدرجات التي تمت الموافقة عليها من خالل: )االختبارات ، الدرجات ، الغاء الموافقة على الدرجات أمام الشعبة ثم حفظ ثم إعادة اإلدخال(.**

**-15حفظ وطباعة إشعارات نتائج نهاية الفصل في نظام نور من:**

 **( التقارير ، الشهادات واإلشعارات ( وتتم طباعة اإلشعارات األكاديمي واإلشعار الفصلي المختصر والتقارير الخاصة بمستويات الطالب والطالبات.**

**-16 تعد سجالت نتائج المدرسة )المبيضات( بنهاية المستوى الدراسي وتحفظ في المدرسة ورقياً وإلكترونياً ، وتعتبر سجالت النتائج عهدة دائمة عند مدير المدرسة.**

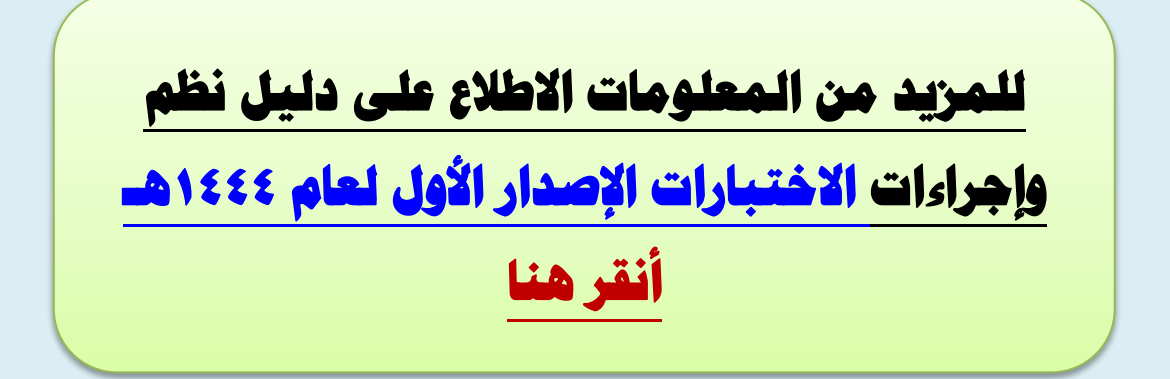

## **خطوات إعطاء صالحية للمعلمين إلدخال الدرجات من حساب مدير المدرسة**

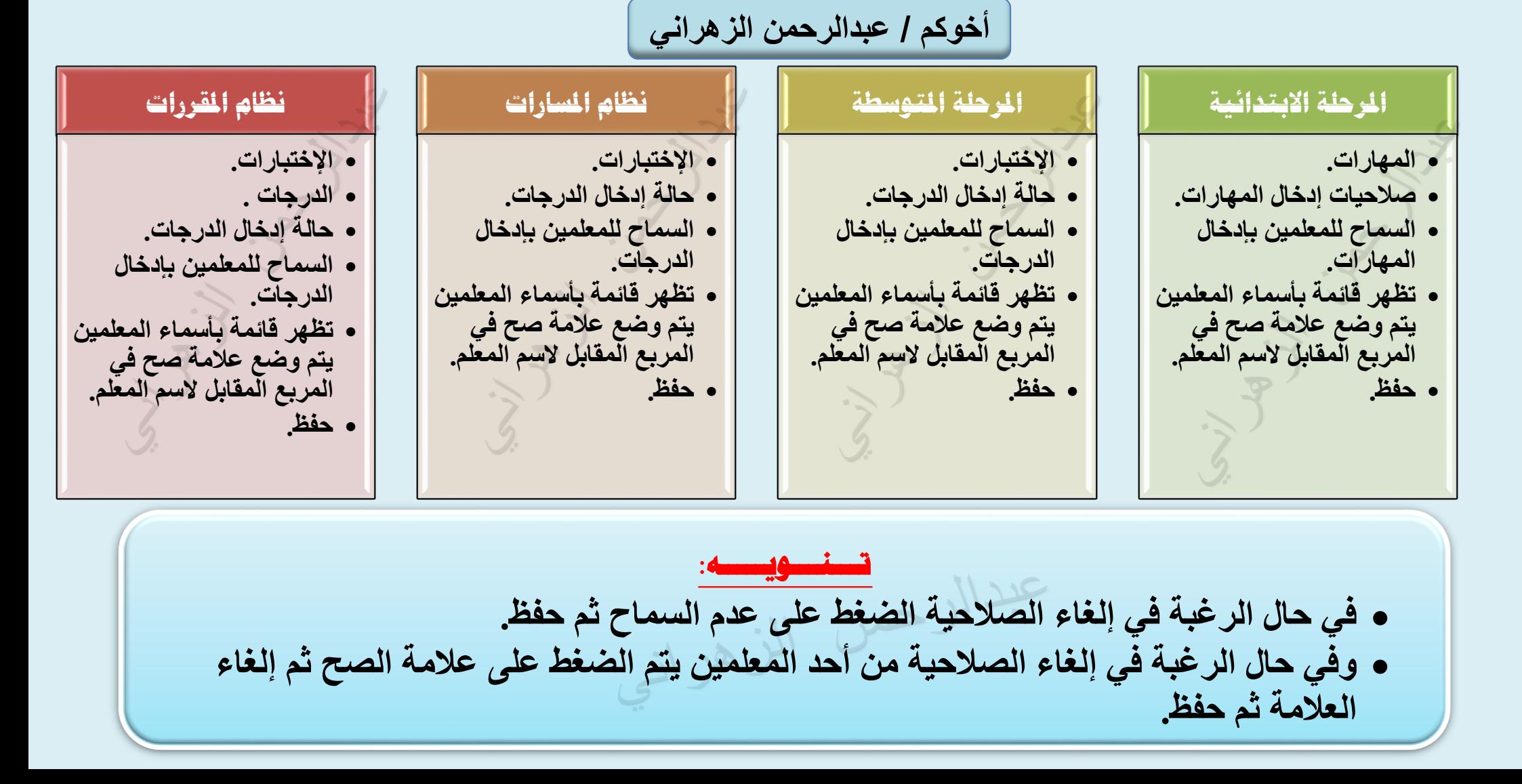

# **خطوات إدخال السلوك والمواظبة من حساب مدير المدرسة**

**أخوكم / عبدالرحمن الزهراني**

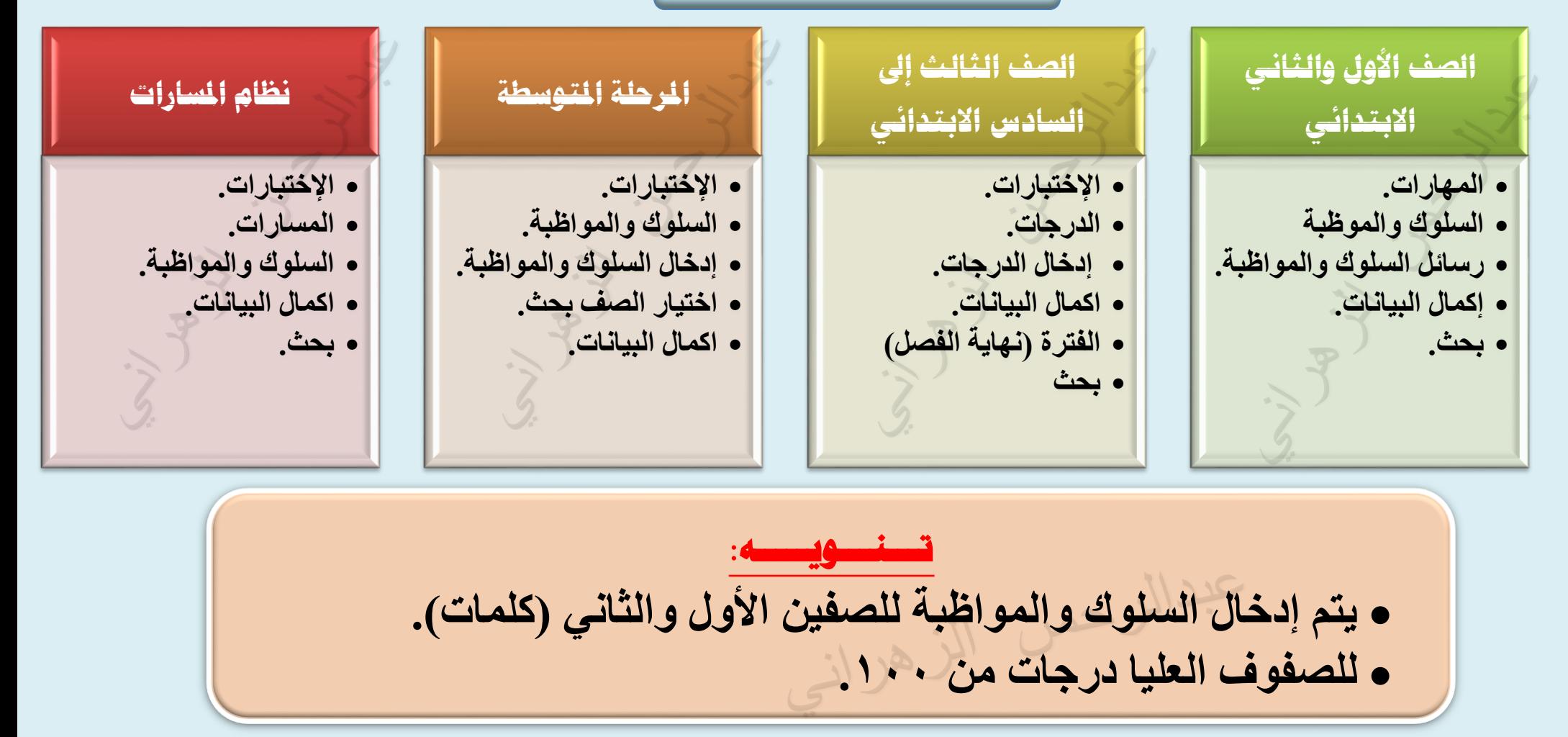

### **خطوات متابعة رصد المواد من حساب مدير المدرسة:**

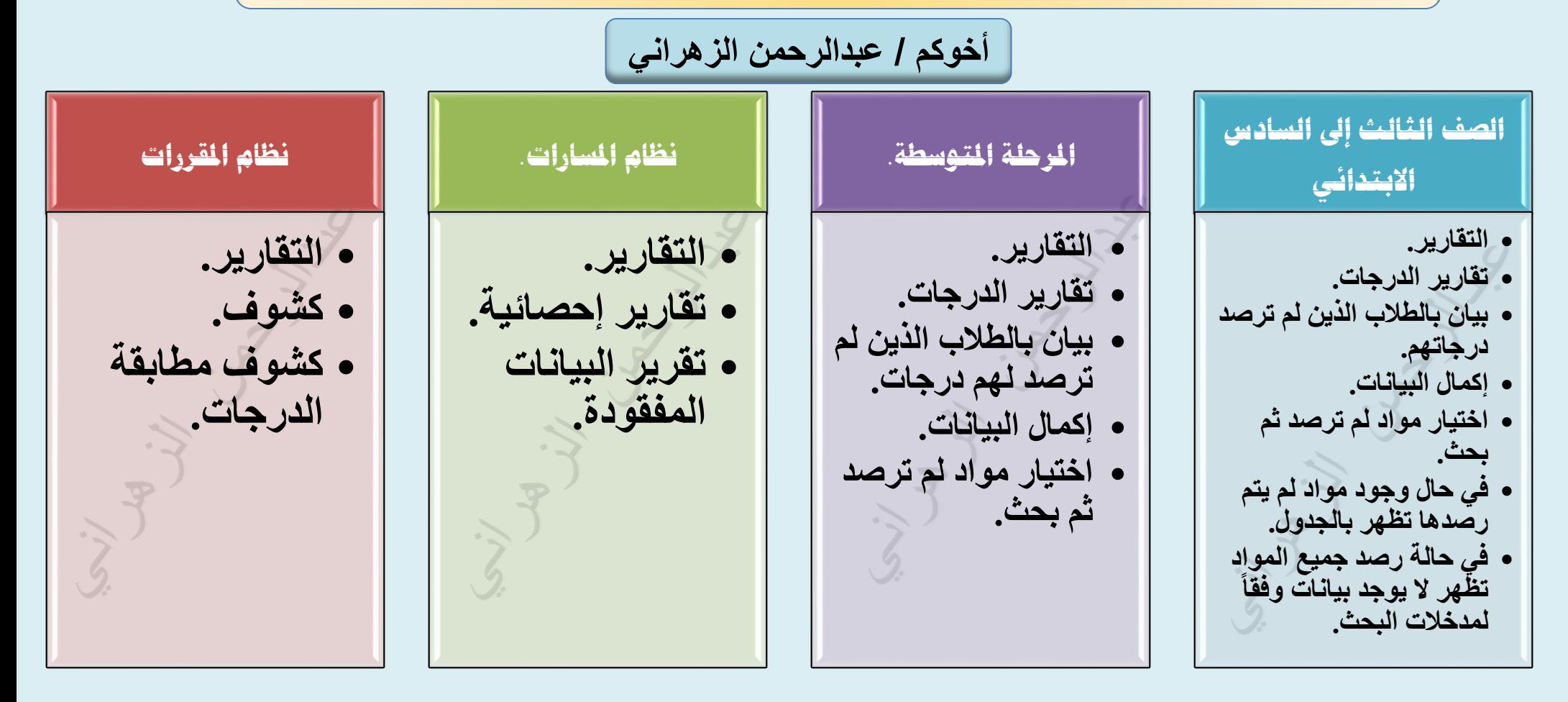